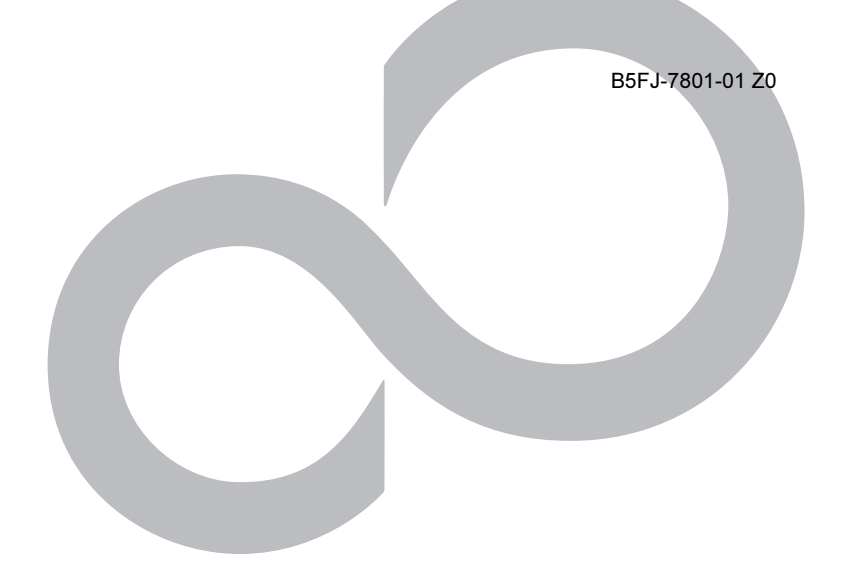

# FMV シリーズ 内蔵モデムをお使いになる方へ

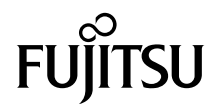

## <span id="page-1-0"></span>はじめに

このたびは弊社の製品をご購入いただき、誠にありがとうございます。

パソコン本体に内蔵されているモデム(以降、本モデム)は、モデムとしての機能に加え、 T.30(G3)FAX の機能を持ち、FAX の送受信を行えます。

また、MNP Class4/5 および ITU-TV.42/V.42bis/V.44 によるエラーフリーの通信が快適に行えま す。

このマニュアルは、本モデムの基本的な取り扱いについて説明しています。

ご使用になる前にこのマニュアルをよくお読みになり、正しい取り扱いをされますようお願 いいたします。

2008 年 4 月

## <span id="page-1-1"></span>このマニュアルの表記について

#### ■画面例について

表記されている画面は一例です。お使いの機種やディスク、データの種類によって、画面 の一部やファイル名などが若干異なる場合があります。ご了承ください。

#### ■本文中の記号について

本文中に記載されている記号には、次のような意味があります。

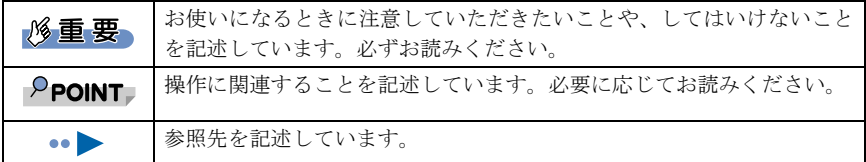

### ■製品の呼びかたについて

このマニュアルでは製品名称を、次のように略して表記しています。

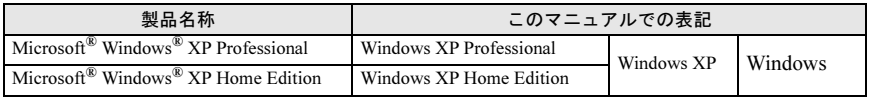

### ■商標について

Microsoft、Windows、Windows Vista は、米国 Microsoft Corporation の米国およびその他の国における 登録商標または商標です。

その他の各製品名は、各社の商標、または登録商標です。 その他の各製品は、各社の著作物です。

All Rights Reserved, Copyright© FUJITSU LIMITED 2008

# 目次

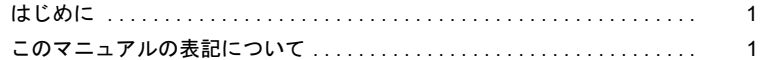

### 第1章 通信を行う前に

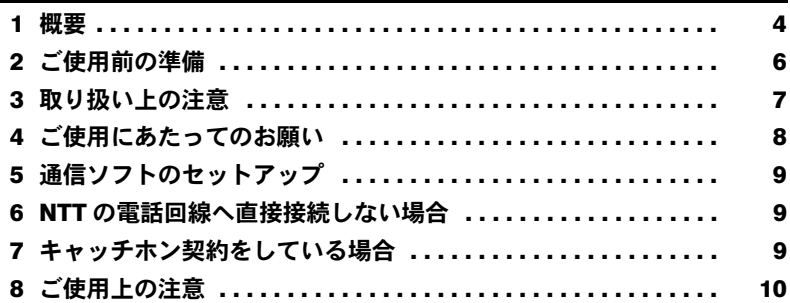

第2章 モデムの操作

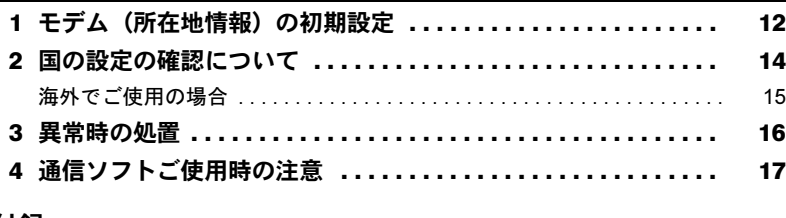

第3章 付録

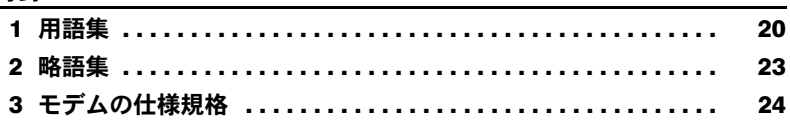

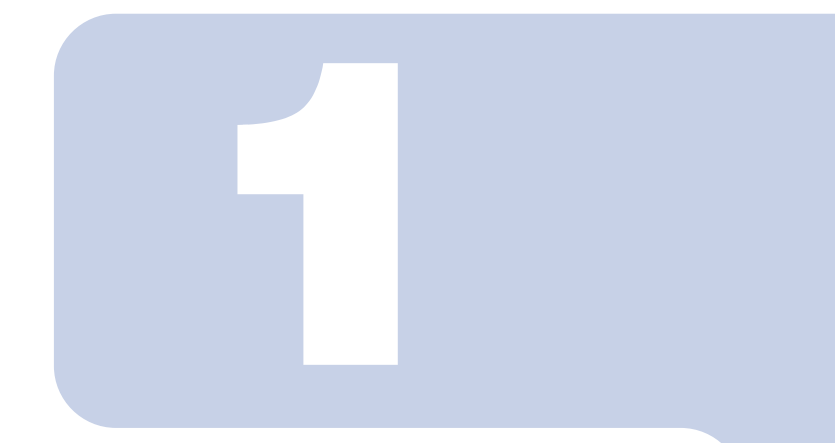

# 第1章

# <span id="page-3-1"></span><span id="page-3-0"></span>通信を行う前に

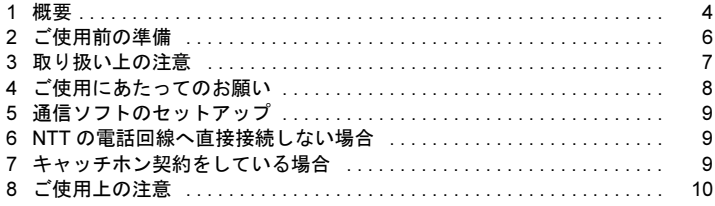

# <span id="page-4-0"></span>1 概要

#### $P$ POINT

- 本モデムは、パソコン本体にインストールされている OS およびサポートしている OS 以外での 動作はサポートしていません。
- ▶V.92 および V.90 での接続においては、接続先のプロバイダなどが同規格に対応していることが 必要です。
- ▶ 56000bpsはV.92およびV.90の理論上の最高速度であり、実際の通信速度は回線状況により変化 します。V.92およびV.90による33600bpsを超える通信速度は受信時のみで、送信時は33600bps が最高速度になります。
- ▶日本国内の一般公衆回線、あるいは構内交換機経由での通信においては V.92/V.90 での通信が行 えない場合があります。
- ▶ V.34 規格による DATA 通信において、回線の状態や構内交換機経由での接続などによっては、最 高速度で接続できないことがあります。

## ■システム構成

本モデムは、NCU(網制御装置)を内蔵した 2 線式全二重通信方式のモデム機能と、T.30(G3) FAX 機能を合わせ持っており、各種データ通信を行うことができます。

パソコン本体

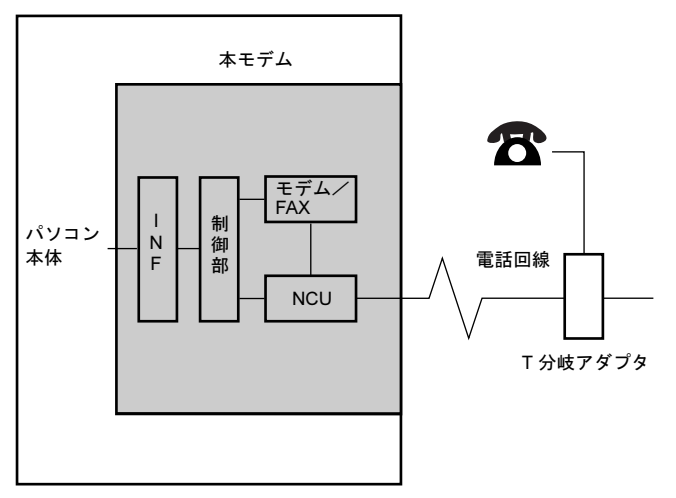

NCU : 電話回線への接続を行う部分です。

モデム/ FAX : パソコン本体とのデータを変調、復調する部分です。

INF : パソコン本体と本モデムを接続するインタフェースで、電話回線への情報 や本モデムを操作するコマンド情報を電送します。

制御部 : NCU、本モデムの機能の制御を行う部分です。

### $P$  POINT.

▶本モデムと電話機などを一緒にご使用になりたい場合は、市販の T 分岐アダプタを使用して、電 話回線の元を 2 つに分けてください。2 つのモジュラージャックに電話回線あるいは電話機の 接続区別はありませんので、どちらに接続してもかまいません(一方に電話回線を接続したら、 もう一方は電話機を接続します)。ただし、パソコン通信中は受話器をはずさないようにしてく ださい(パソコン通信中に電話機の受話器がはずれると受話器からの音声が回線に入り込み、 通信の妨害となることがあり、データが正しく伝送されなくなります)。 また、本モデムと電話機との同時使用はできません。

# <span id="page-6-0"></span>2 ご使用前の準備

### ■回線分岐点の確認

接続する前に、回線分岐点が下図のいずれかであるかを確認してください。通常、電話回 線と電話機は下図のようにモジュラージャック、ローゼット、3 端子ジャックまたは4 端子 ジャックなどで接続されています。回線分岐点がモジュラージャック以外の場合は、次の ように変更してください。

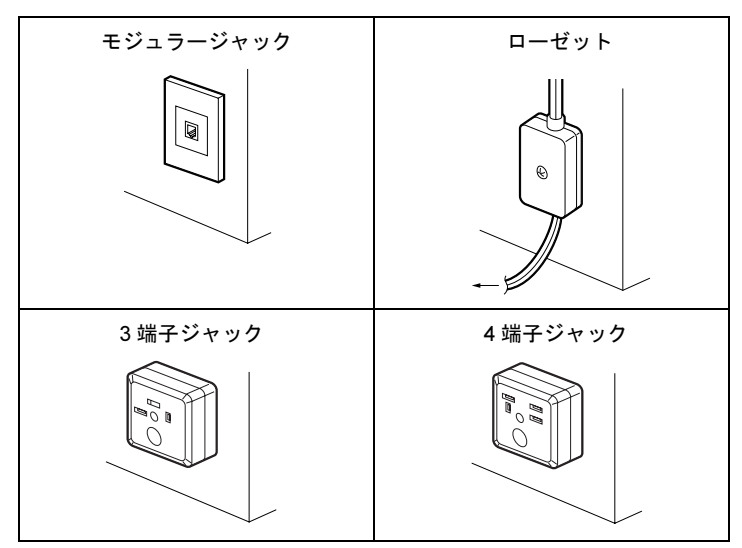

・ローゼットの場合 回線分岐点をモジュラージャックに取り替えます。

• 3 端子(または4端子)ジャックの場合 回線分岐点をモジュラージャックに取り替えます。あるいは、下図のように市販の変換 アダプタを用いると、モジュラープラグを接続することができます。

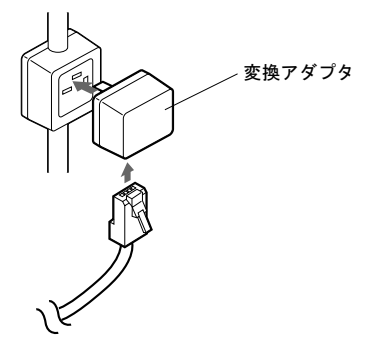

#### $P$ POINT

▶ モジュラージャックに取り替える場合、認定を受けた工事担任者またはその監督の下で作業を 行ってください。 また、最寄りの NTT の営業所または支店へ取り替え工事を依頼することもできます。

工事担当者の方へ

送出レベルの設定が必要な場合は、「富士通パーソナル製品に関するお問合せ窓口」までご 連絡ください。

# <span id="page-7-0"></span>3 取り扱い上の注意

本モデムおよび本モデムを内蔵するパソコン本体は、精密機器です。以下のことに注意し て、正しく使用してください。

- ・パソコン本体に重いものを載せないでください。
- ・直射日光のあたる場所や、発熱器具のそばには近づけないようにしてください。
- ・極端な高温、あるいは低温の温度変化の激しい場所での使用・保管は避けてください。
- ・衝撃や振動を加えたり、衝撃や振動の加わる場所での使用・保管は避けてください。
- ・湿気やホコリの多い場所での使用・保管は避けてください。
- ・テレビやチューナーのすぐそばで使用すると、これらに雑音や映像の乱れが生じること があります。このような場合は、テレビやチューナーから離して使用してください。
- ・本モデムの使用中に、近くで雷が鳴り始めた場合は、電話回線からモジュラーケーブル を抜いてください。落雷の影響で、パソコン本体が故障することがあります。
- ・分解したり、解体しないでください。
- ·構内交換機(PBX)経由では、本モデムをご使用になれない場合があります。

# <span id="page-8-0"></span>4 ご使用にあたってのお願い

本モデムをご使用にあたって、NTT のレンタル電話機が不要となる場合は、NTT へご連絡 ください。

ご連絡いただいた日をもって、「機器使用料」は、不要となります。

詳しくは、局番なしの116番 (無料)へお問い合わせください。

#### □ 雷話料金の内訳

- 回線使用料 :ご契約者名簿等により住宅用と事務用に区分され、回線使用料が異なり ます。
- 屋内配線使用料:保安器から屋内の電話機のさしこみ口までの屋内配線を NTT からレン タルでご利用いただいている場合の料金です。

機器使用料 :NTTの電話機などをレンタルでご利用いただいている場合の料金です。

付加機能使用料:プッシュ回線、キャッチホン、クレジット通話などをご利用いただいて いる場合の付加機能の使用料金です。

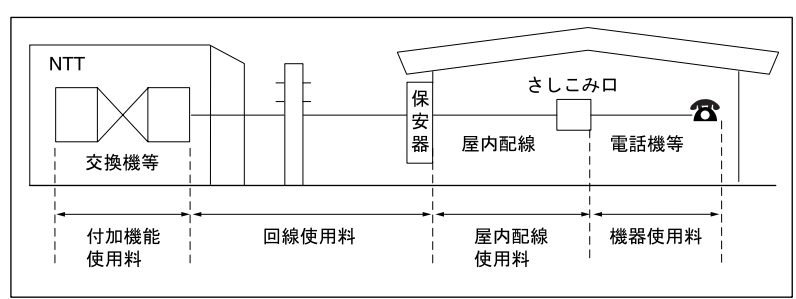

#### □ NTT の基本料などのしくみ

<span id="page-9-0"></span>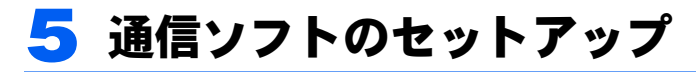

パソコン本体にお使いになる通信ソフトをインストールします。 通信ソフトや、接続される回線によっては、別途に設定が必要な場合があります。設定に ついては、各通信ソフトのインストールマニュアルをご覧ください。

# <span id="page-9-1"></span>6 NTT の電話回線へ直接接続しない場合

本モデムは、NTT の一般公衆電話回線の電気的な仕様と同じでないと正常に動作しません。 アナログ PBX に接続される電話回線の仕様が、NTT の回線と異なる場合に使用できないこ とがあります。接続する前に、使用されているアナログ PBX の製造メーカーや保守業者に お問い合わせください。

ただし、「0」発信などを行い外線に接続するアナログ PBX 内線電話の場合、ダイヤル前に ATX3 と入力することで発信できることがあります。

また、本モデムは、直接デジタル網 (ISDN など)やデジタル構内交換網(デジタル PBX) の回線に接続しないでください。

### ■ホームテレホン、ビジネスホンなどに接続する場合

本モデムが接続できる回線は、一般の NTT 公衆電話回線のみです。

ホームテレホン、ビジネスホン、キーテレホン、ボタン電話などは、NTT の電話回線と電 気的な仕様が異なるため接続できません。接続前に電話装置メーカーや保守業者にお問い 合わせください。

また、本モデムをアナログ PBX に接続して使用する場合は、通信回線の電気的条件が NTT の一般公衆電話回線と同じでなければ正常に動作できません。たとえば、呼出信号の電圧 や周期、ダイヤルトーンの条件などについては、NTT 回線の仕様に準拠しています。

したがって、接続した通信回線の仕様が NTT の一般公衆電話回線仕様と極端に異なる場合 には、呼出信号などを正しく認識できないことがあります。

# <span id="page-9-2"></span>■ キャッチホン契約をしている場合

キャッチホン契約をしている場合、電話回線使用中に他から電話がかかると、回線が一時 的に切断されます。パソコン通信や FAX 送受信中に発生すると通信データが壊れたり、送 受信が中止されることがあります。

# <span id="page-10-0"></span>8 ご使用上の注意

### ■56000bps 通信時のご注意

・56000bps は V.92/V.90 の理論上の最高速度であり、実際の通信速度は回線状態や周辺ノイ ズ源の影響によって、最高速度ではなく使用環境に最適な通信速度で接続します。V.92/ V.90 の 33600bps を超える通信速度は受信時のみで、送信時は 33600bps が最高速度とな ります。

また、日本国内の一般公衆回線あるいは構内交換機 (PBX) 経由による通信時には、同 規格での通信が行えない場合があります。

- ・K56flex および x2 方式のセンター側モデムとは 33600bps 以下での接続が可能です。
- ・モデムの通信モード変更方法について 「通信ができない」、「通信中に突然切断される」などのトラブルは、通信モードを変更す ることによって安定した接続ができる可能性があります。

V.92/V.90 モードを無効にして V.34 モードで接続する通信モードの変更は、次の手順で行 います。

手順は Windows Vista の場合です。Windows XP をお使いの場合は表記などが異なる場合 があります。

- 1.「スタート」ボタン→「コントロールパネル」の順にクリックします。 「コントロールパネル」ウィンドウが表示されます。
- 2.「プリンタとその他のハードウェア」をクリックします。
- 3.「電話とモデムのオプション」をクリックします。
	- 「電話とモデムのオプション」ウィンドウが表示されます。
- 4.「モデム」タブをクリックします。
- 5.「Agere Systems HDA Modem」をクリックし、「プロパティ」をクリックします。 「Agere Systems HDA Modem のプロパティ」ウィンドウが表示されます。
- 6.「詳細設定」タブをクリックします。
- 7.「追加の初期化コマンド」の欄に「AT-V90=0」と入力し、「OK」をクリックします。
- 8.「OK」をクリックします。
- 9.「プリンタとその他のハードウェア」ウィンドウを閉じます。

### ■IP 雷話をご使用の方へ

本モデムは IP 電話を経由した FAX の送受信が正常にできない場合があります。FAX を使 用する場合は一般加入電話回線を使用してください。 接続方法については、ご利用の IP 電話機のマニュアルをご覧ください。

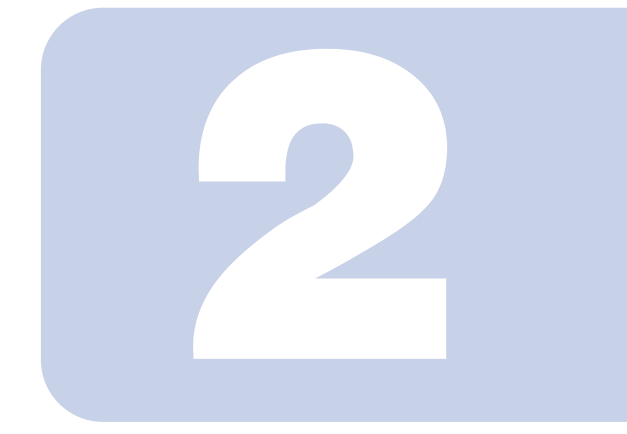

第2章

# <span id="page-11-1"></span><span id="page-11-0"></span>モデムの操作

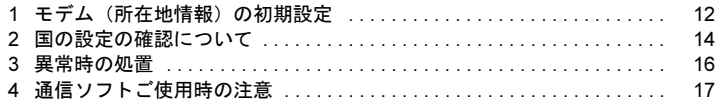

# <span id="page-12-0"></span>1 モデム(所在地情報)の初期設定

ご使用になる前に、以下の手順でモデムの設定を確認してください。

- 1 「スタート」ボタン→「コントロールパネル」の順にクリックします。 「コントロールパネル」ウィンドウが表示されます。
- 2 「プリンタとその他のハードウェア」の「電話とモデムのオプション」をク リックします。

「所在地情報」ウィンドウが表示されます。

- 3 各項目を入力し、「OK」をクリックします。
	- ・国名/地域名
	- ・市外局番/エリアコード
	- ・電話会社の識別番号(指定する必要がある場合)
	- ・外線発信番号
	- ダイヤル方法:トーンまたけパルス

「電話とモデムのオプション」ウィンドウが表示されます。

4 「新しい所在地」または「所在地情報」が選択されていることを確認し、「編 集」をクリックします。

「所在地の編集」ウィンドウが表示されます。

### 5 各項目を入力し、「OK」をクリックします。

- ・所在地:入力してください。
- ・国/地域:日本
- ・市外局番:使用する場所の市外局番(すでに番号が入力されている場合もありま すが、使用する場所の情報を入力してください)
- ・ダイヤル情報:ご利用に合わせて次の項目を入力してください。 「市内通話の場合の外線発信番号」 「市外電話の場合の外線発信番号」 「市外通話に使用する電話会社の識別番号」 「国際通話に使用する電話会社の識別番号」
- ・キャッチホン機能を解除するための番号:チェックするとドロップダウンで選択
- ・ダイヤル方式:トーン(プッシュ回線の場合)またはパルス(ダイヤル回線の場合) ご利用に合わせて、「市外局番の規則」タブや「通話カード」タブを設定してくだ さい。

「電話とモデムのオプション」ウィンドウが表示されます。

#### 6 「モデム」タブをクリックし、「Agere Systems HDA Modem」が選択さ れていることを確認して「プロパティ」をクリックします。

7 「モデム」タブをクリックし、次のように設定して「OK」をクリックします。 ・「ダイヤル管理」の「発信音を待ってからダイヤルする」のチェックを外す

8 すべてのウィンドウを閉じます。

● 本パソコンを再起動します。

#### **修重要**

▶内蔵モデム経由でナンバーディスプレイ対応の電話番号に接続したとき、「184」、「186」を付 けてダイヤルすると正常に接続できない場合があります。「184」、「186」と接続先の電話番号 の間に「,(カンマ)」を入れてダイヤルしてください。

#### $P$ POINT

▶パルス回線をお使いになる場合、所在地情報の画面で「パルス」に設定するほかに、ダイヤル アップの設定画面で「ダイヤル情報を使う」を有効にする必要があります。インターネットへ 接続するための設定が終了した後(ダイヤルアップの作成後)に、必ず次のように操作してく ださい。

なお、お使いの電話回線のダイヤル方法は、ダイヤルするときの音で確認することができます。 「ピッポッパ」と音がする場合はトーン回線(プッシュホン回線)、「ブツブツブツ」と音がする 場合はパルス回線(ダイヤル回線)です。

- 1. 「スタート」ボタン→「接続」の順にクリックします。
- 2. お使いになるダイヤルアップをクリックします。
- 3. 「プロパティ」をクリックします。
- 4. 「全般」タブの「ダイヤル情報を使う」にチェックを付け、「ダイヤル情報」をクリックし ます。
- 5. 発信に使う所在地情報を選択し、「編集」をクリックします。
- 6. 「全般」タブのダイヤル方法で「パルス」にチェックを付け、「OK」をクリックします。
- 7. 「電話とモデムのオプション」の「OK」をクリックします。
- 8. 「ダイヤルアップのプロパティ」で「OK」をクリックして設定を保存します。

# <span id="page-14-0"></span>国の設定の確認について

## 国内でご使用の場合

ご使用になる前に、以下の手順でモデムの設定を確認してください。

- 1 「スタート」ボタン→「コントロールパネル」の順にクリックします。 「コントロールパネル」ウィンドウが表示されます。
- 2 「プリンタとその他のハードウェア」の「電話とモデムのオプション」をク リックします。

「電話とモデムのオプション」ウィンドウが表示されます。

- 
- 3 パソコンをお使いの所在地をクリックし、「編集」をクリックします。

「電話とモデムのオプション」ウィンドウではなく、「所在地情報」ウィンドウが表 示された場合は、「1 モデム (所在地情報)の初期設定」( ·▶ [P.12](#page-12-0)) をご覧になり、 設定を行ってください。

- 4 次の情報を確認し、最後に「OK」をクリックします。
	- ・「国/地域」の欄が「日本」になっていることを確認します。 違う国名が表示されていた場合は、「日本」を選択します。
	- ・「市外局番」の欄に、パソコンをお使いの場所の市外局番が表示されていることを 確認します。 携帯電話・PHS を使ってインターネットに接続する場合は、半角数字で「9999」

と入力します。

- <mark>5</mark> 「OK」をクリックします。
- 6 「プリンタとその他のハードウェア」ウィンドウを閉じます。

## <span id="page-15-0"></span>海外でご使用の場合

#### ■ご使用の際の注意

本モデムはアメリカ・カナダ・ヨーロッパなど世界 17ヶ国に対応しています。

- ・本モデムは、ハードウェアとしての海外規格の認定を受けていますが、海外での動作を 保証するものではありません。また通信事情などにより利用できない場合があります。
- ・ホテルや事務所内での構内交換機(PBX)経由では、ご使用になれない場合があります。
- ・モジュラーケーブルは各国の規格に合ったものをご使用ください。

### ■モデムの設定変更

海外でモデムをご使用になる場合、モデムの設定の変更が必要になります。

- 1 「スタート」ボタン→「コントロールパネル」の順にクリックします。 「コントロールパネル」ウィンドウが表示されます。
- 2 「プリンタとその他のハードウェア」の「電話とモデムのオプション」をク リックします。

「電話とモデムのオプション」ウィンドウが表示されます。

- 3 パソコンをお使いの所在地をクリックし、「編集」をクリックします。 「電話とモデムのオプション」ウィンドウではなく、「所在地情報」ウィンドウが表 示された場合は、「1 モデム (所在地情報)の初期設定」 ( ·•▶ [P.12](#page-12-0)) をご覧になり、 設定を行ってください。
- 4 次の情報を確認し、最後に「OK」をクリックします。
	- ・「国/地域」の欄でご使用になる国を選択します。
	- ・「市外局番」の欄に、パソコンをお使いの場所の市外局番が表示されていることを 確認します。
- **5 「OK」をクリックします。**
- 6 「プリンタとその他のハードウェア」ウィンドウを閉じます。

# <span id="page-16-0"></span>3 異常時の処置

### ■パソコン本体の設置環境および取り扱いについて

#### □ 異常かな?と思ったときに

- パソコン本体の故障とお考えになる前に、下記の項目をもう一度お確かめください。
- ・パソコン本体の電源が入っていますか?
- ・製品に添付されているモジュラーケーブルを使用していますか?
- ・電話回線から本モデムを外し、電話機のみを接続した状態で電話をかけ、電話の接続後、 無音状態にすると、雑音、エコーや混信などが聞こえませんか? 雑音、エコーなどがあれば NTT などのご契約回線事業者に相談してください。
- ・切替器を使用して FAX などと切り替えてご使用の場合、切替器が本モデムに切り替わっ ていますか?
- ・モデムコネクタ~モジュラーケーブル~回線分岐点の全経路を正しく接続しています か?
- ・分配器などで複数機器に同時接続していませんか? 機器合計の抵抗値が規格内でないと、正しく通信できないばかりか、回線に悪影響をお よぼす場合があります。なるべく 1 対 1 でご使用ください。
- ・電話回線と AC アダプタなどのノイズ源が隣接並行配線されていませんか? AC アダプタなどのノイズ源とは、影響のないように離して使用してください。
- ・回線契約がキャッチホンになっていませんか? パソコン通信などをご使用中に、キャッチホン 1 の信号が入るとデータが化けたり通信 が途切れたりします。キャッチホン 2 に変更するか、または同一の回線では使用しない でください。
- ・他のモデム機器と分配接続されたため、回線を同時使用してデータがぶつかっていませ んか?

他のモデム機器を外すか自動応答しないようにしてください。

・デジタル電話機や携帯電話機などのアナログポートへ接続してご使用になっていません か?

最高通信速度での通信ができないことがあります。

<span id="page-17-0"></span>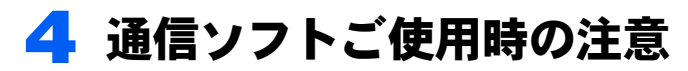

### ■FAX ソフト使用時

14.4kbps での FAX 通信において、お使いになるソフトによっては画像情報が正常に送信で きないことがあります。

このような場合には、FAX ソフトの送信側通信速度を 9600bps 以下に設定し、負荷を軽減 させてご使用願います。

Memo

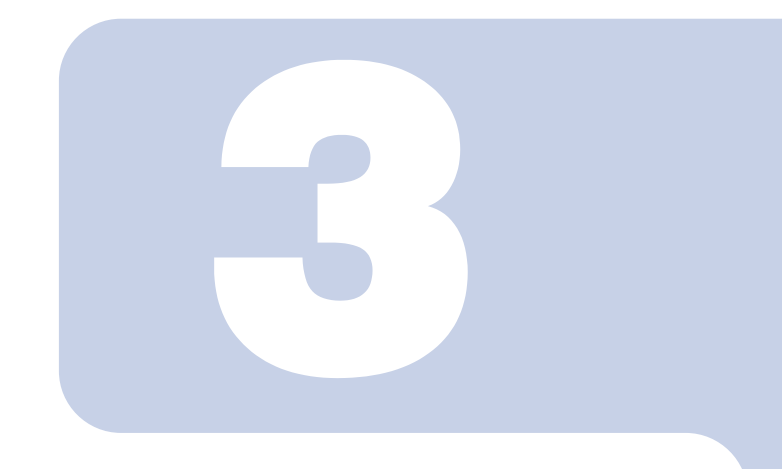

<span id="page-19-1"></span><span id="page-19-0"></span>第3章

付録

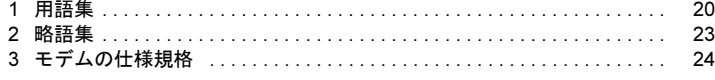

# <span id="page-20-0"></span>1 用語集

#### アテンションコード(AT)

Hayes 互換仕様のモデムで、コマンドの最初に付ける AT または at の記号をいう。

アナログ信号

音声を伝送する信号のように連続的に変化する信号。

アボートタイマ

回線接続を開始してから、通信の相手先の応答を待つときのタイマで、この時間を経過 しても接続できない場合、モデムはオンフックする。

#### アンサーモード

着信モード。

全二重モードでは、双方向の信号を混信しないよう周波数を変えて伝送する(キャリア 周波数分割)。着信側モデムは高い方の周波数で送信する。

#### インターフェース

機器間の回路を信号の送受のため結ぶ相互接続回路およびその接続条件。

#### エラーチェック

データ伝送における文字化けなどの伝送誤りを検出すること。

エラーフリー

エラー訂正機能などにより、データの伝送誤りを修正する通信システムをいう。

#### オフフック

回線に接続するときの、受話器を持ち上げる操作。またはこれに相当するモデムのモデ ムポートの動作。

#### オフライン

回線やネットワークから装置を切断した状態。

#### オリジネートモード

発信モード。全二重モードでは、双方向の信号を混信しないよう周波数を変えて伝送す る(キャリア周波数分割)。発信側モデムは低い方の周波数で送信する。

オンフック

回線を切断するときの、受話器を掛ける操作。またはこれに相当するモデムのモデム ポートの動作。

#### オンライン

回線やネットワークに接続した状態。

キャリア

搬送波。データ信号によって変化する回線側のアナログのデータ伝送信号。

キャリア検出

一般に、モデムの受信回路側のアナログのデータ伝送信号の検出をいう。

コマンドエコー

端末装置側から入力されたコマンドの文字を、確認のために端末装置側に返すこと。

シリアルポート

モデムのパソコン本体側の接続回路で、デジタル信号が送受される。

スタートビット

非同期(調歩同期)データ信号の頭に付加される同期用ビット(0)。

ストップビット

非同期(調歩同期)データ信号の終りに付加される同期用ビット(1)。

スペース

通信回路での信号動作で、信号状態(0)。

センターコンピュータ

多数の端末が接続され、ネットワーク動作の中心機能となるコンピュータ。

全二重通信

双方向同時通信をいう。

ダイヤルトーン

受話器を上げダイヤルする前、交換機と接続されていることを示す応答音。

通話モード

データ通信せず、ダイヤルや通話をしているときの回線接続状態。

デジタル信号

1と0の二値で構成される信号。RS-232Cインターフェースは、デジタル信号を使用する。 データ通信速度

1 秒間に伝送されるデータ信号のビット数。単位は bps (bit per second)。

データモード

データ通信が可能な状態。通話はできない。

トレーニングシーケンス

通信方式の調整と、同期をとるために送出される一連の信号パターン。

バイト(byte)

単位。1 バイト =8 ビット。

バッファ

信号を変換したりデータなどを一時的に溜め込むなどの、データ転送動作の緩衝機能。 パリティチェック

7 ビットの符号とチェックビットの合計の偶数、奇数をチェックする誤り検出方式。 パリティビット

パリティチェックをするために付加された検査用のビット。

ハンドシェイク

モデムのオフフックから、回線接続、データリンク確立までの一連の動作。

フォールバック

回線側の状態をみて通信が不都合な場合、通信速度を下げて通信すること。

フォールフォワード

回線側の状態をみて通信が良好な場合、通信速度を上げて通信すること。

不揮発性メモリ

メモリ回路の電源切断後も、記憶内容が保持されるメモリ。

ブロックサイズ

データの伝送ブロック(パケット)単位を構成するデータのバイト数。

プロトコル

データ通信方式と回線接続、切断およびデータリンクの確立の手順の規約。

#### 変調速度

データ信号により 1 秒間に変調される回数。単位はボー(Baud)。

注)Baud ≦ bps

#### モデム

デジタルのデータ信号を変調し、アナログ信号として遠方に伝送する装置。 モデムポート

モデムの電話回線側の接続回路で、データがアナログの信号で送受される。 モニター

動作状態をスピーカーの音声で、あるいは画面表示で確認すること。

#### 読出し専用メモリ

記憶内容を読み出して使うだけで、書き込みできないメモリ。

#### ランダムアクセスメモリ

自由に書き込みと読み出しができるメモリ。

リアルタイム

即時動作。一般に、動作に支障となる時間遅れがないサービス状態をいう。

# リングバック

動作確認のため、回線を通して発信側に返される、相手先の呼び出し音。

#### ロングスペース

スペース信号の連続をいう。ブレーク信号と同じ。この信号検出で、回線を切断する設 定がある。

#### Fast connect

モデムがインターネット・サービス・プロバイダとハンドシェイクするための所要時間 を短縮する。

ITU-T 勧告 (旧称 CCITT)

国際電信電話諮問委員会で勧告の形式でまとめられた、国際的な通信規格。

MNP

Microcom Networking Protocol の略で、米国のモデムメーカ Microcom 社が開発した通信 規約。モデム自体で伝送誤りを自動的に検出し、エラー訂正する機能をもっている。こ の通信規約に基づいたモデムを MNP モデムという。

#### RS-232C

パソコン本体とモデム間の代表的な相互接続回路(インターフェース)。

V シリーズ勧告

ITU-T(CCITT)勧告の中で分類された、モデムなどのデータ通信の規格に関する勧告。 V.42

ITU-T(CCITT)が定めたエラー訂正方式。LAPM(Link Access Procedure for Modems) と MNP class4 の 2 種類のプロトコルをサポートする。

V.42bis

ITU-T(CCITT)が定めたデータ圧縮方式の一つ。この方式は LAPM と併用することに より最大 300 %程度の圧縮を行う。

V.44

ITU-T(CCITT)が定めたデータ圧縮方式の一つ。この方式はウェブ・ブラウジングに 最適化されており、V.42bis に比べ 25% 以上圧縮比が向上する。

<span id="page-23-0"></span>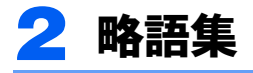

ANS (Answer Mode) 着信モード ASCII (American National Standard Code for Information Interchange) ASCII(アスキー)コード AT (Attention Code) AT(アテンション)コード CCITT (The International Telegraph and Telephone Consultative Committee) 国際電信電話諮問委員会 CD (Carrier Detect) キャリア検出 CS (Clear to Send) 送信可 DCE (Data Circuit-Terminating Equipment) データ回線終端装置(モデムなど) DTE (Data Terminal Equipment) 端末装置(パソコン本体など) DTMF (Dual Tone Multiple Frequency) 2 周波トーン信号(プッシュホン信号) DR (Data Set Ready) データセット(モデム)レディ ER (Data Terminal Equipment Ready) データ端末レディ ID (Identification Code) ID(アイディー)コード ITU (International Telecommunication Union) 国際電気通信連合 MNP (Microcom Networking Protocol) MNP 通信プロトコル MODEM (Modulator/Demodulator) 変復調装置 ORG (Originate Mode) 発信モード RAM (Random Access Memory) ランダムアクセスメモリ RD (Received Data) 受信データ RS (Request to Send) 送信要求 ROM (Read Only Memory) 読み出し専用メモリ SD (Sending Data) 送信データ

# <span id="page-24-0"></span>3 モデムの仕様規格

## ■仕様

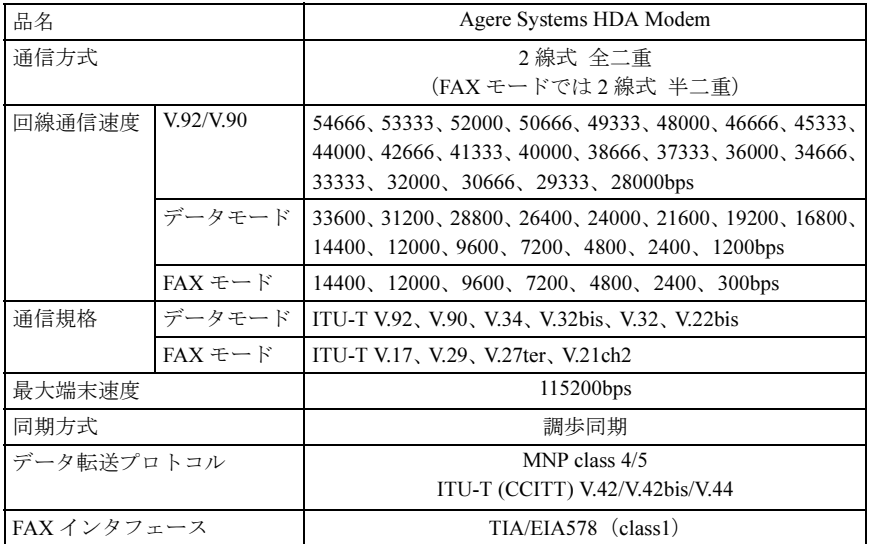

## ■その他

- ・自動速度検出
- ・発信音、呼び出し音、話中音、無音、ダイヤル音、音声などの回線接続の進行状態を示 す応答音の検出
- ・記憶した電話番号による自動ダイヤルおよび再ダイヤル
- ・トーン式/パルス式ダイヤルの自動選択

### FMV シリーズ 内蔵モデムをお使いになる方へ

B5FJ-7801-01 Z0-00

### 発 行 日 2008 年 4 月

#### 発行責任 富士通株式会社

〒 105-7123 東京都港区東新橋 1-5-2 汐留シティセンター

- ●このマニュアルの内容は、改善のため事前連絡なしに変更することがありま す。
- ●このマニュアルに記載されたデータの使用に起因する第三者の特許権およ びその他の権利の侵害については、当社はその責を負いません。
- ●無断転載を禁じます。